# Introduction to Metview

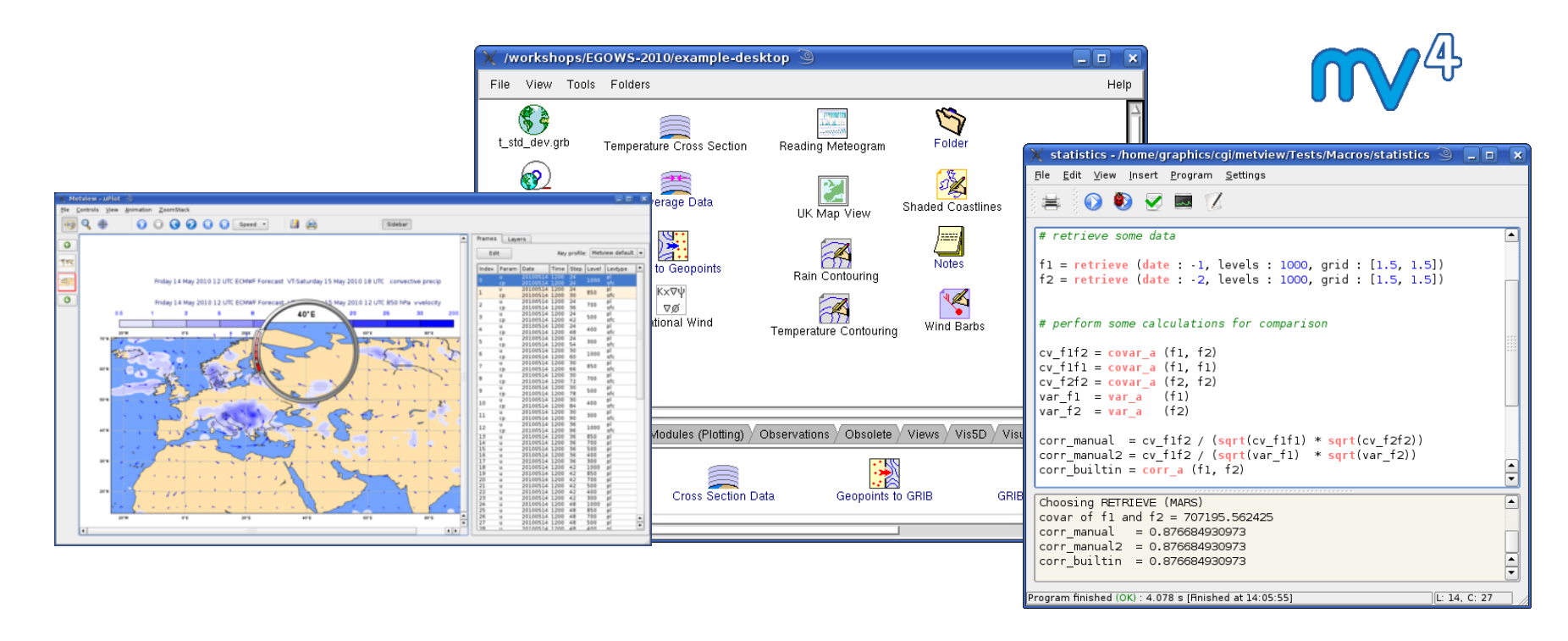

#### r Kert **Fernando Ii, Iain Russell, Sándor Kertész**

*Development Section - ECMWF*

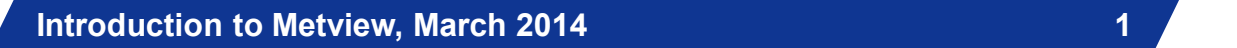

**CCECMWF** 

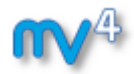

## What is Metview?

- **Retrieve/manipulate/visualise meteorological data**
- **Working environment for operational and research meteorologists**
- **Allows analysts and researchers to easily build products interactively and run them in batch mode**

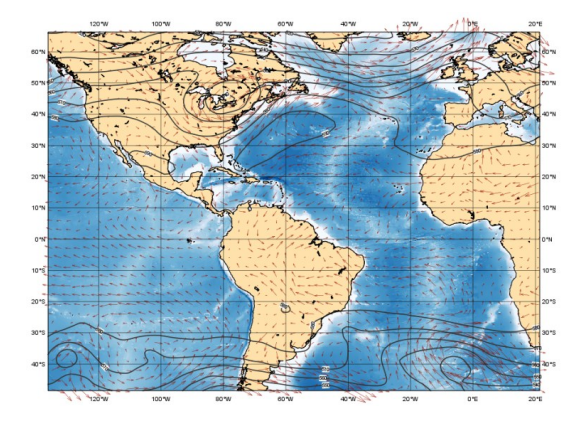

**Built on core ECMWF technologies:**

**MARS, GRIB\_API, Magics, ODB, Emoslib** 

- **Open Source under Apache Licence 2.0**
	- *Increased interest from research community*
- **Metview is a co-operation project with INPE (Brazil)**

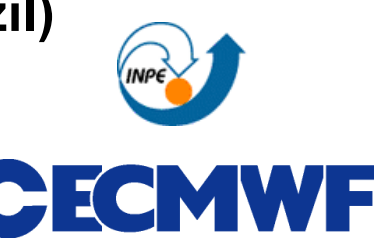

**2**

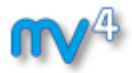

## What is Metview?

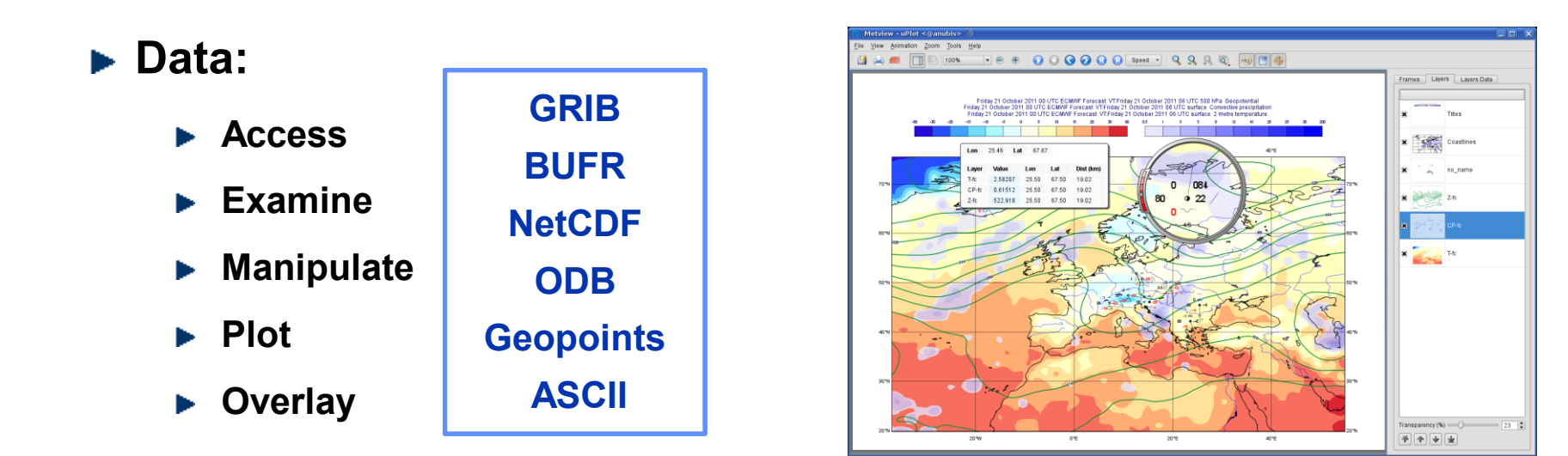

- **Can be run interactively or in batch**
- **Can be easily installed and runs self-contained standalone**
	- **Fig. 5 From laptops to supercomputers**
	- **Slide 3 No special data servers required (but can be easily connected to MARS or local databases)**

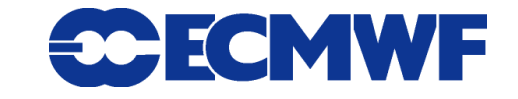

## Data handling in Metview

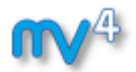

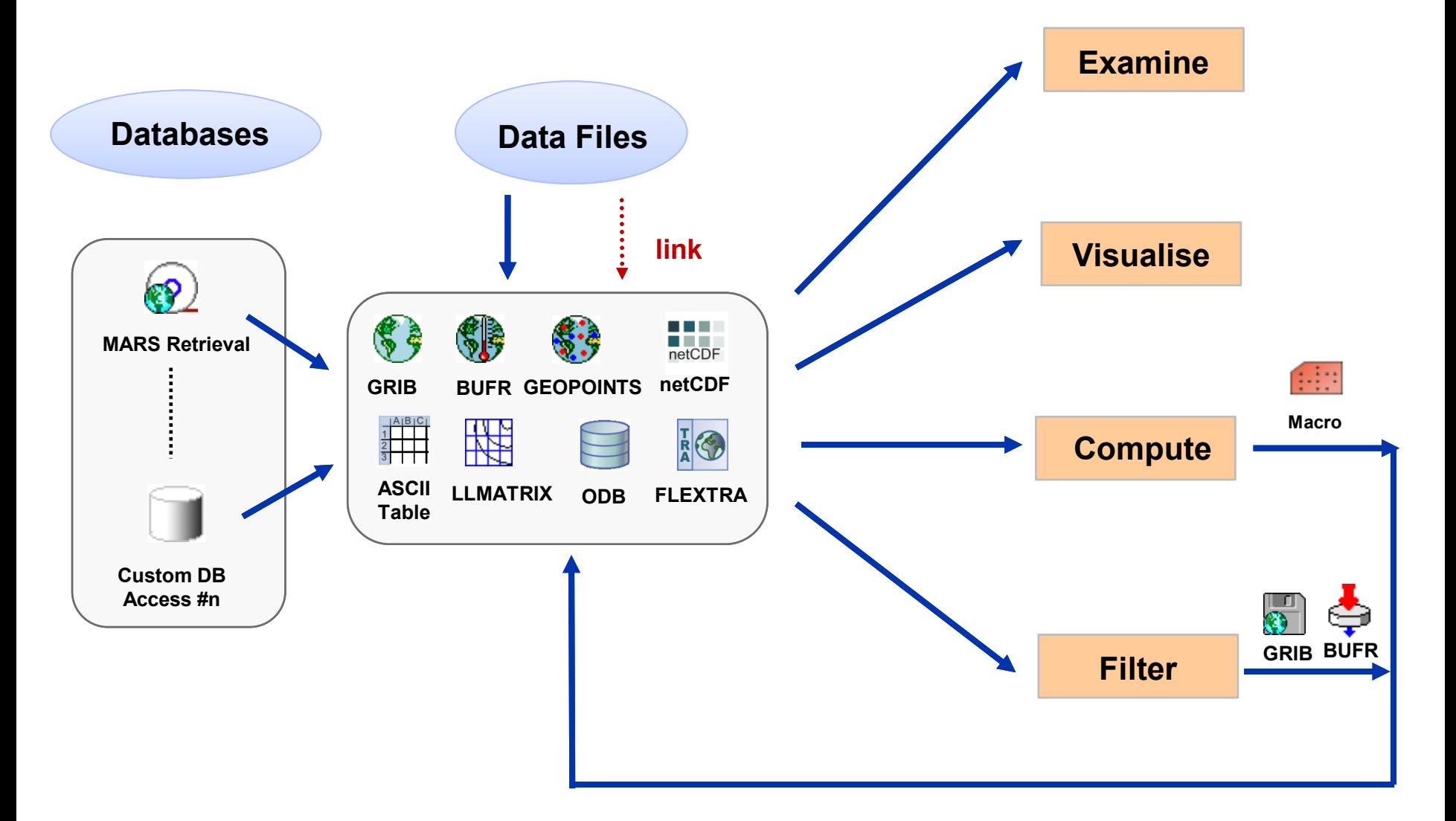

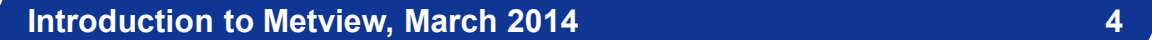

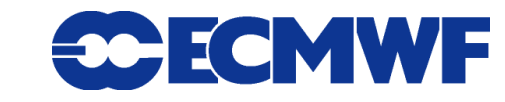

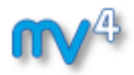

## Icon-based interface

## **Everything is represented by an icon**

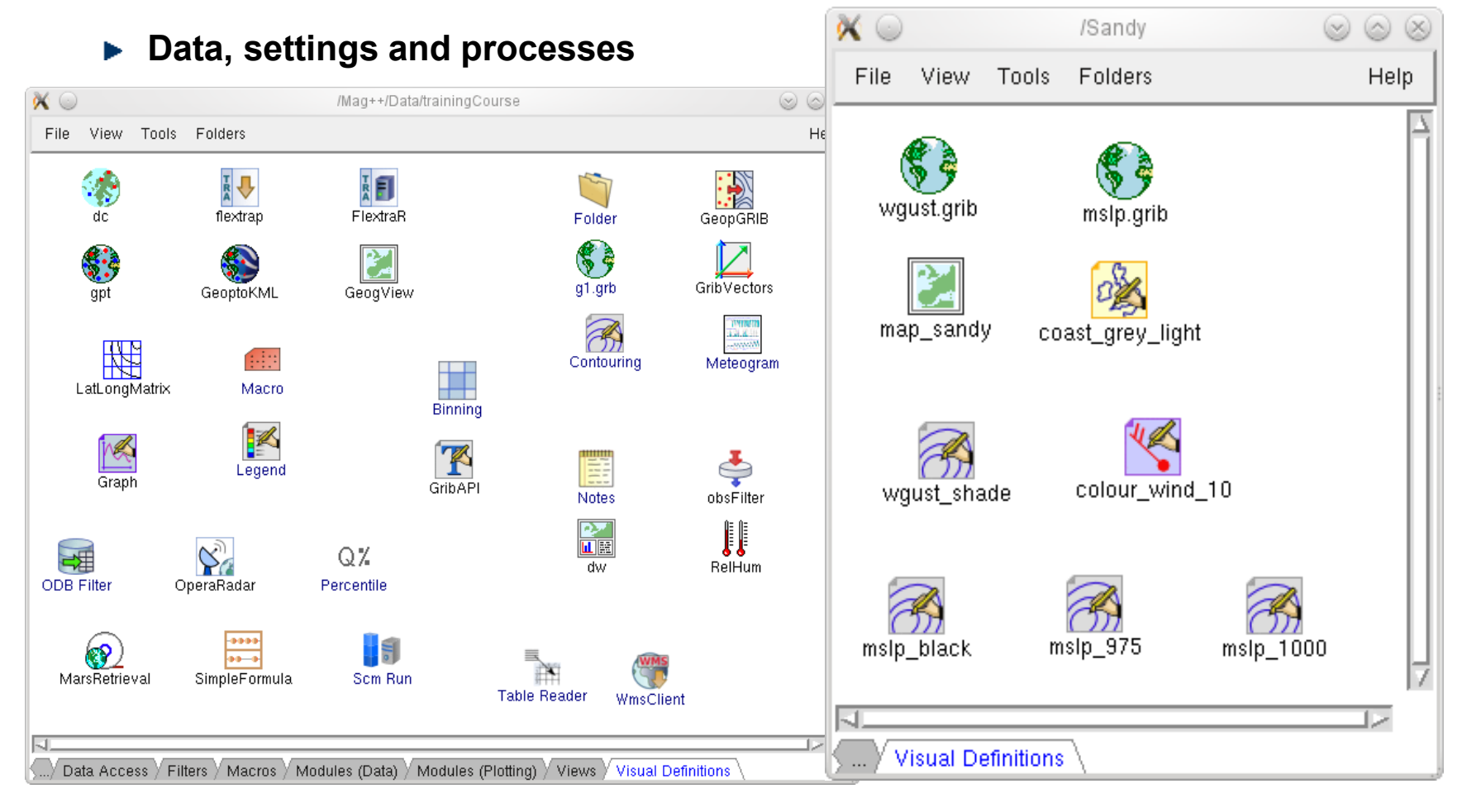

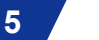

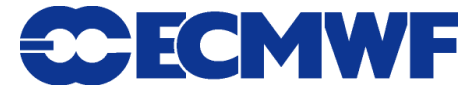

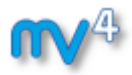

## Visualisation

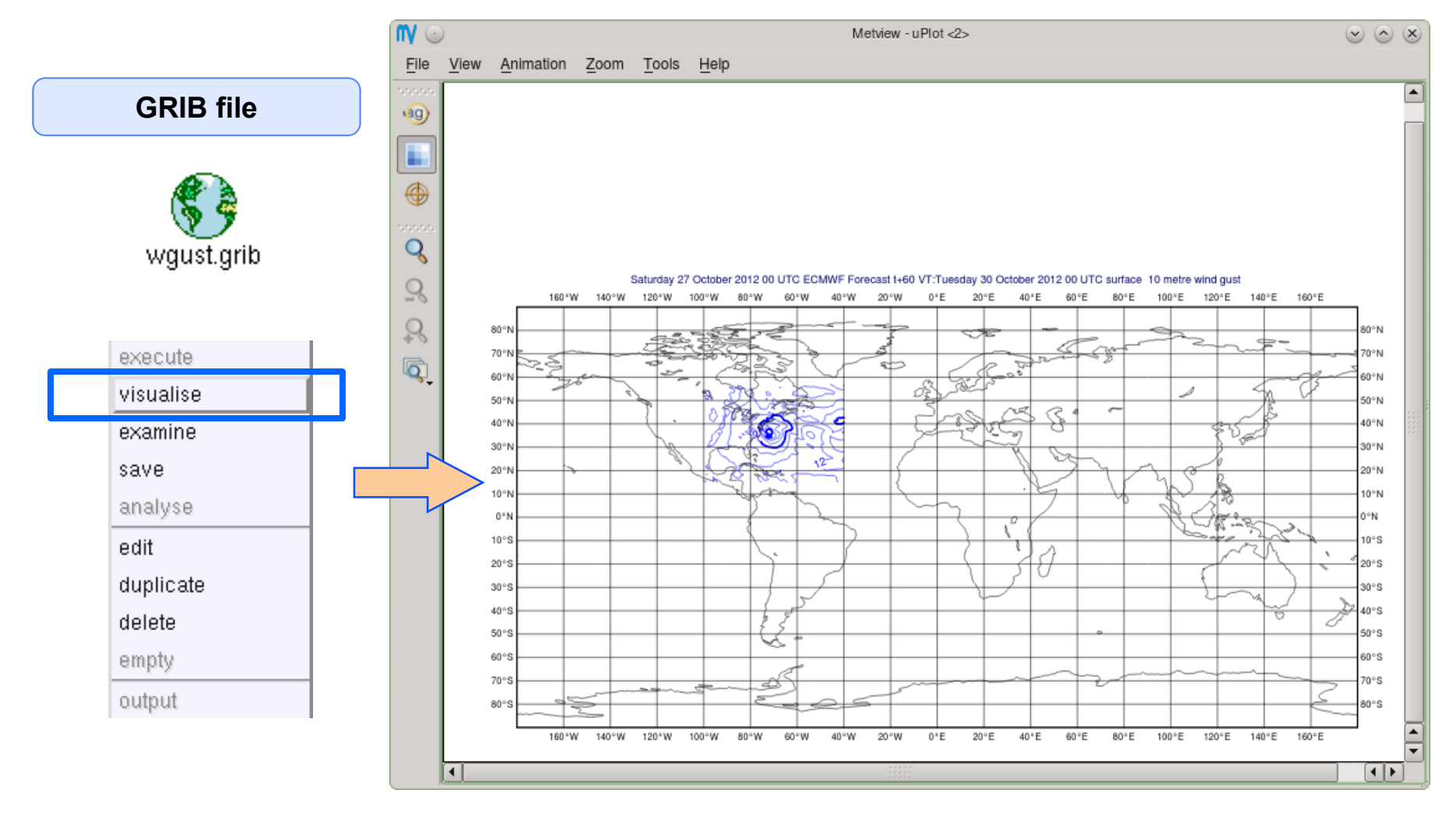

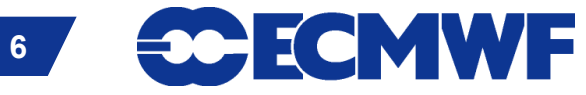

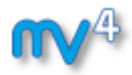

## Drag and Drop

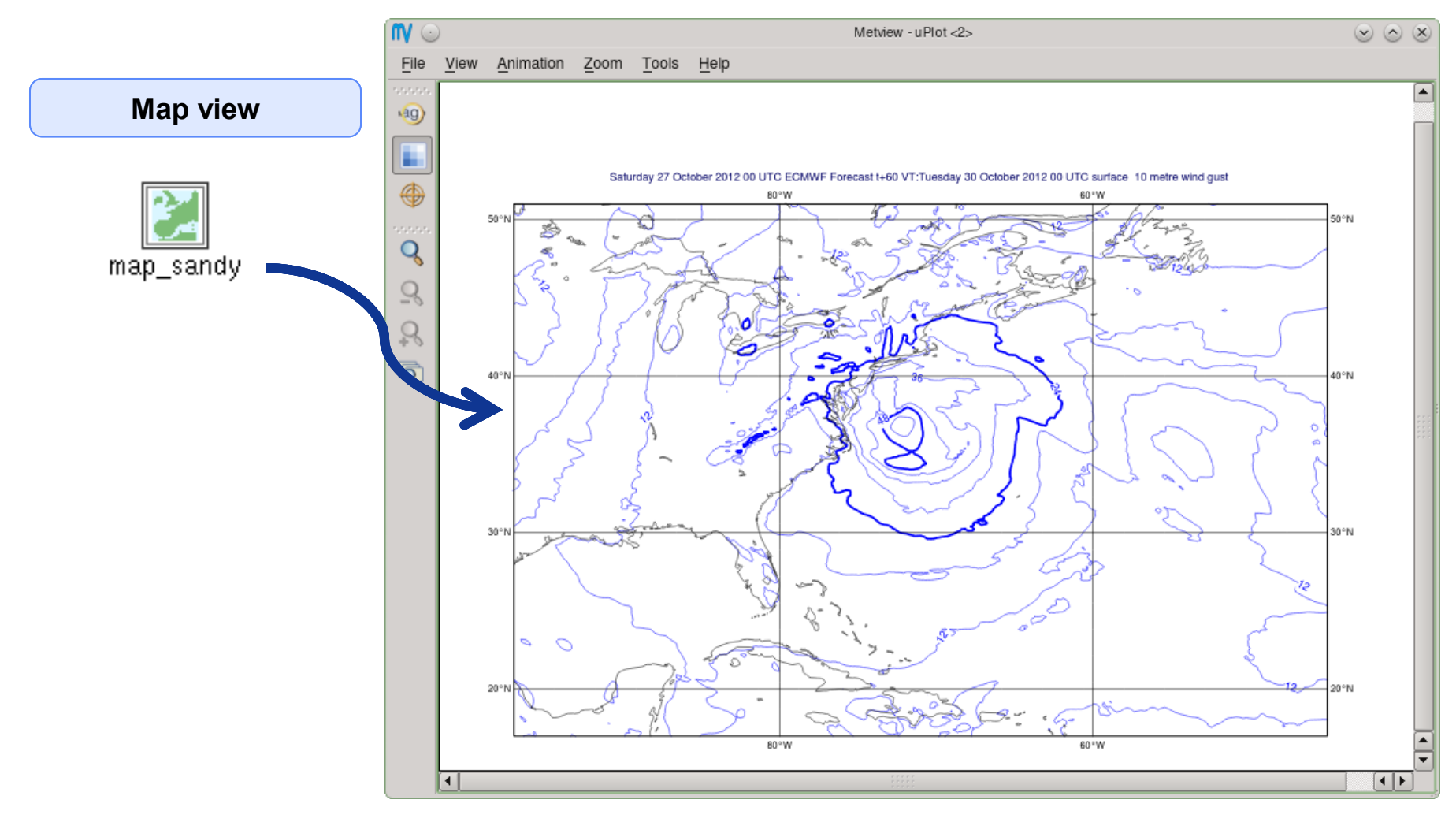

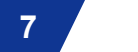

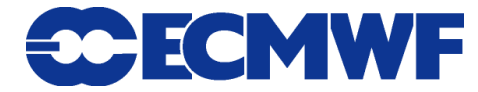

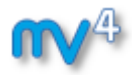

## Drag and Drop

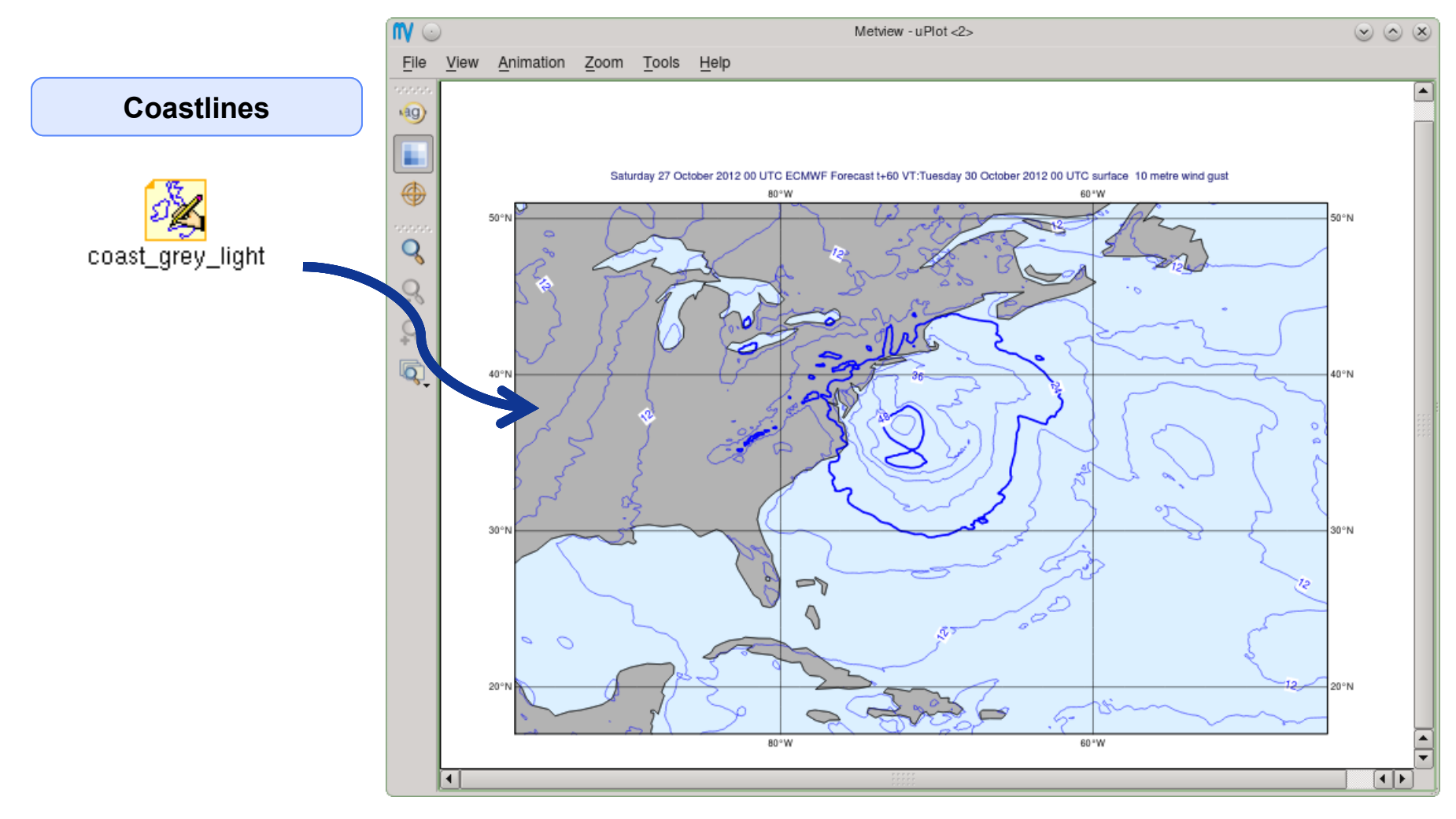

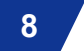

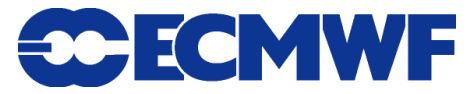

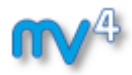

## Drag and Drop

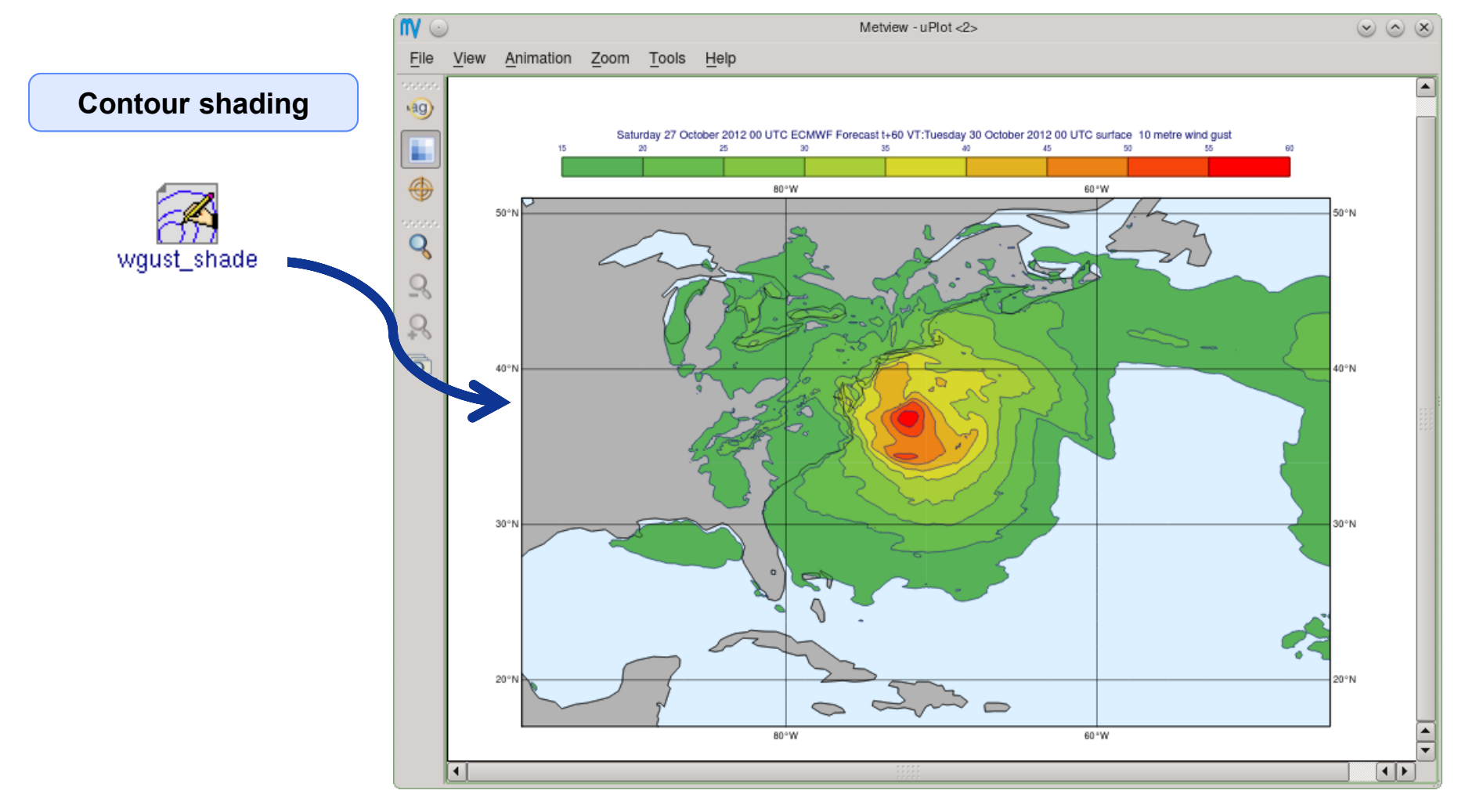

**Introduction to Metview, March 2014**

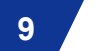

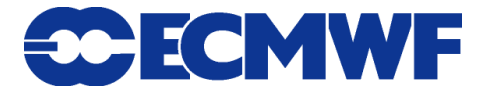

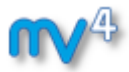

## Drag and Drop - Overlay

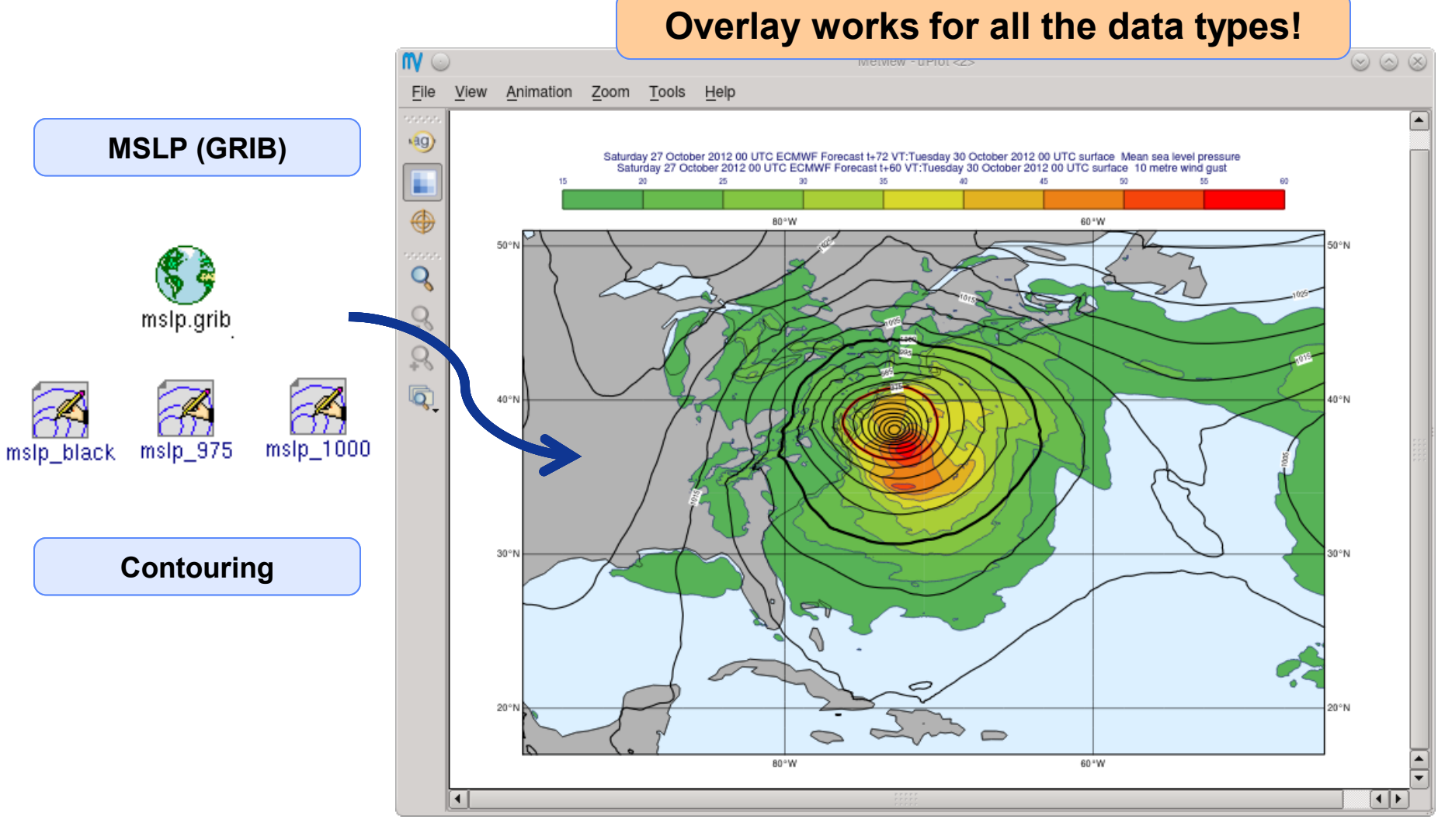

**Introduction to Metview, March 2014**

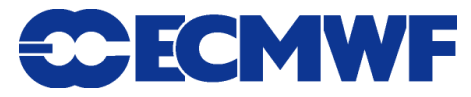

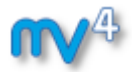

# Display Window - Magnifier

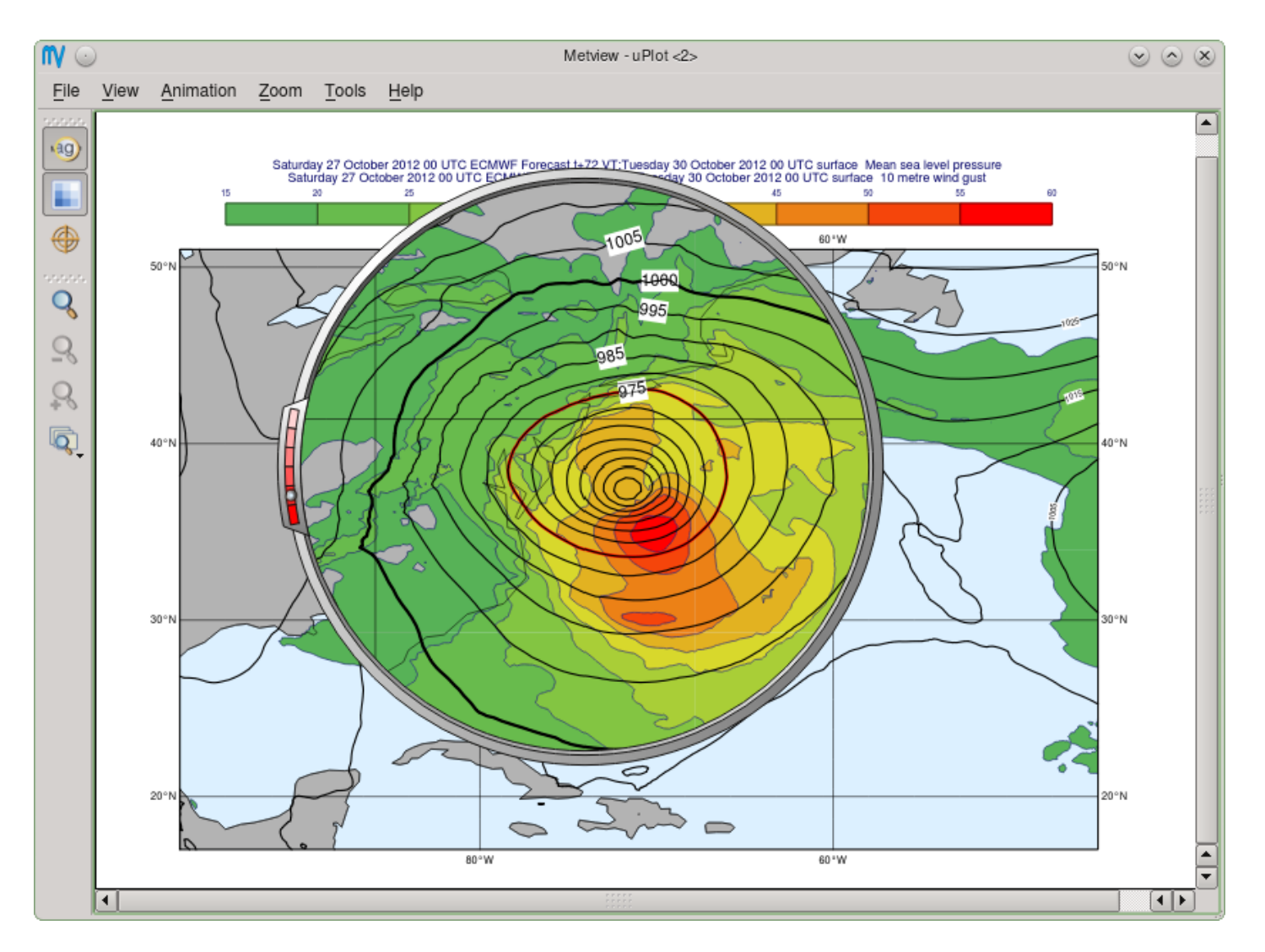

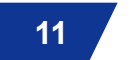

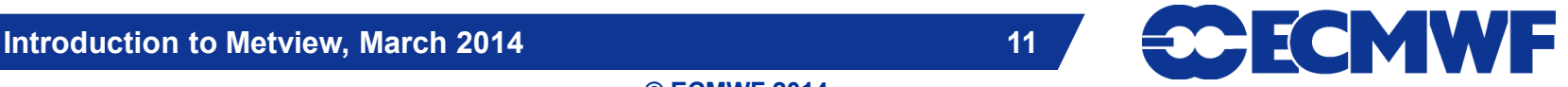

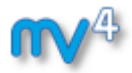

# Display Window - Cursor Data

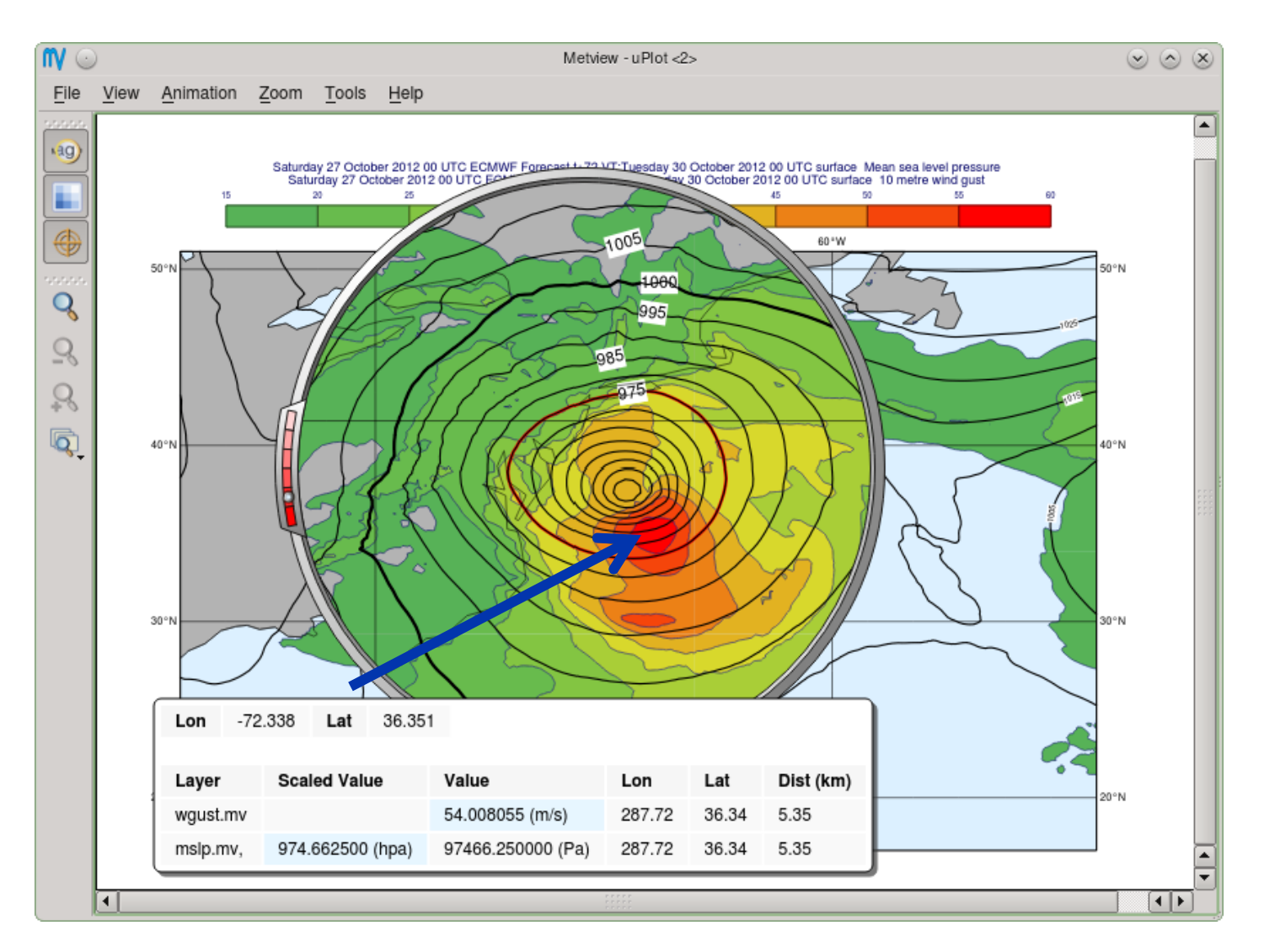

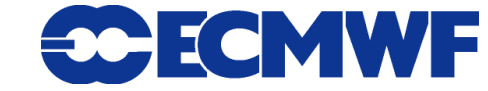

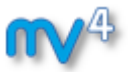

# Display Window - Layer Metadata

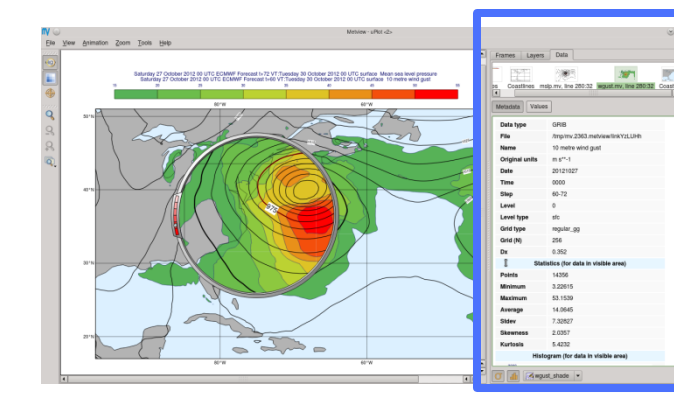

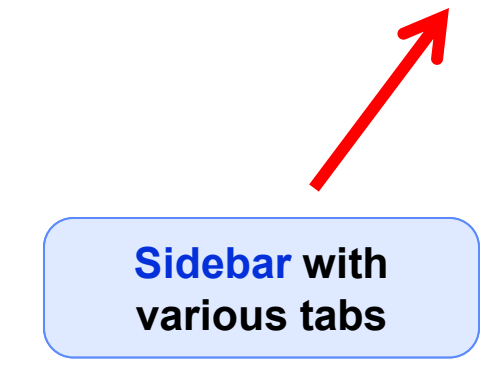

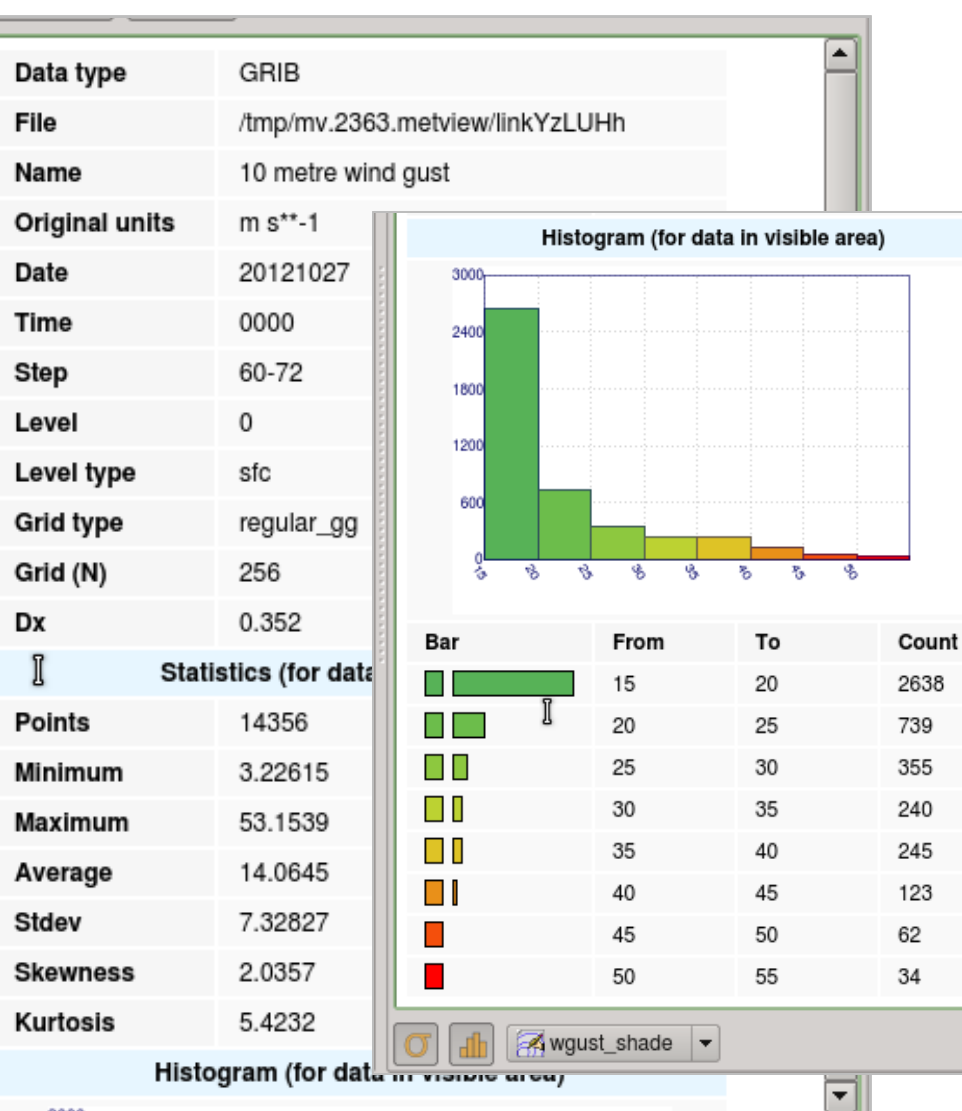

**Introduction to Metview, March 2014**

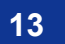

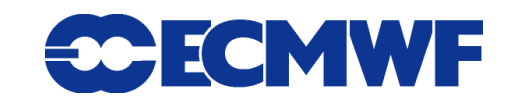

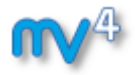

## Macro language

- **Powerful high-level meteorologically oriented script language**
- **All Metview tasks can be written or saved as macros, and run in batch or interactive modes**
- **Interfaces with Fortran/C/C++ code**
- **Outputs:**
	- **derived data**
	- **interactive plotting window**
	- **graphics formats (e.g. PS, PNG, SVG, KML, PDF)**
- **Metview provides different ways to automatically generate Macro code**

```
Slide 14
# Plot field
 # Read a grib file
 temp = read ( "/home/graphics/temp.grb" )
 # Re-scaling field
 if threshold > 0 then
      temp = temp – 100
      a = integrate ( temp )
 end if
 # Compute the gradient
 q = gradientb ( temp )
 # Save field
 write ( "/home/graphics/gradient.grb" , q )
 plot ( [ps,svg], q )
```
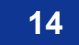

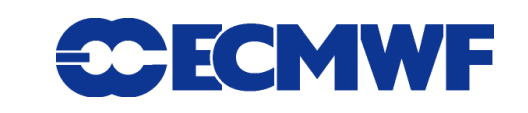

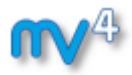

# Metview Macro drag and drop

### **Strong synergy between Icons & Macros**

**Every icon can be translated into a Macro command**

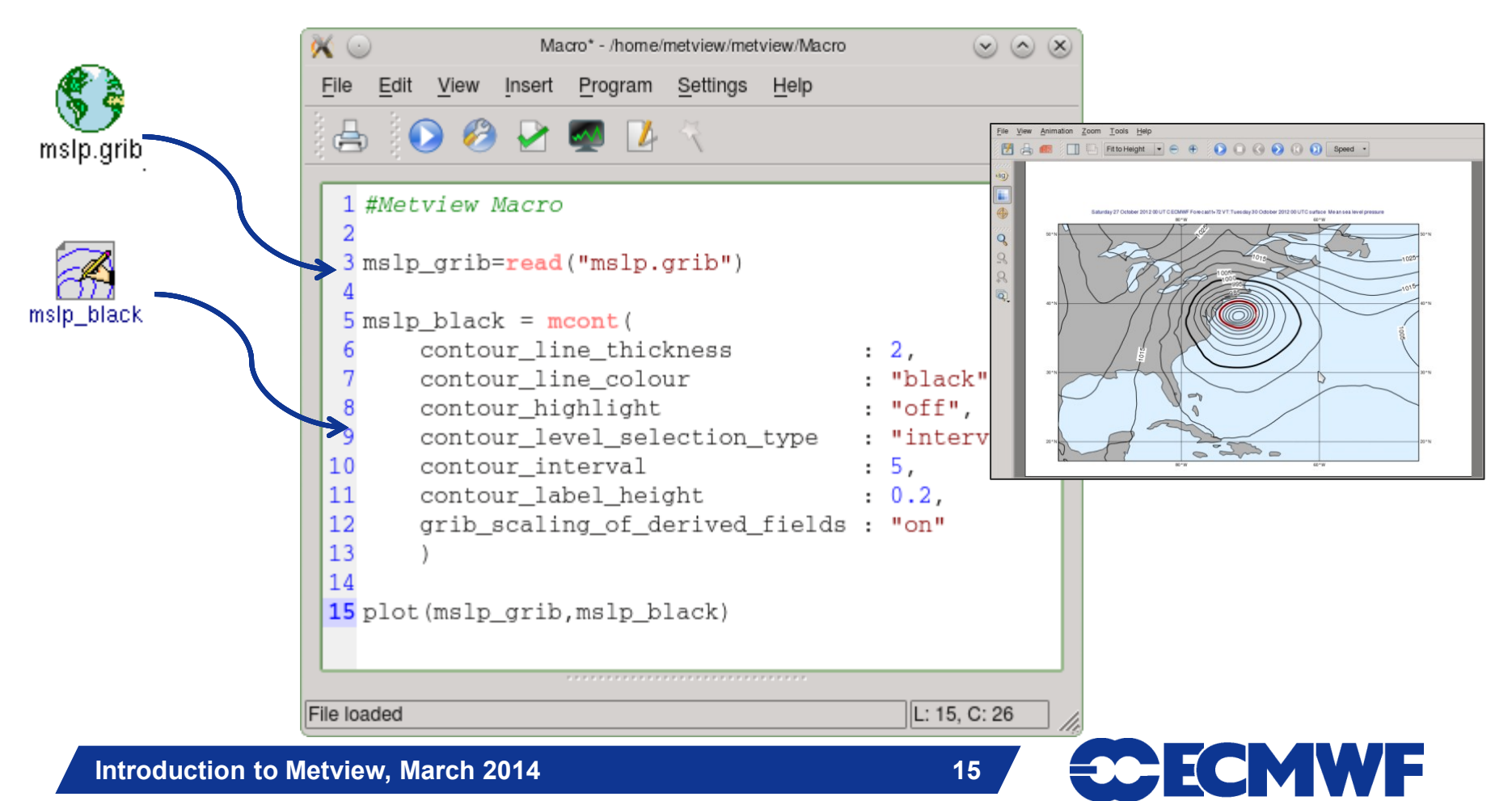

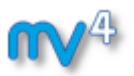

## Metview and MARS

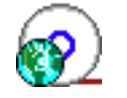

- ▶ Metview incorporates a MARS client **module**
	- **Built from same source code**
	- **All processing options are available**
- **All MARS parameters can be accessed**
	- **Menu in editor is built automatically**
- **Metview caches retrieved data**
- **Metview can examine, visualise and process any data formats in MARS**

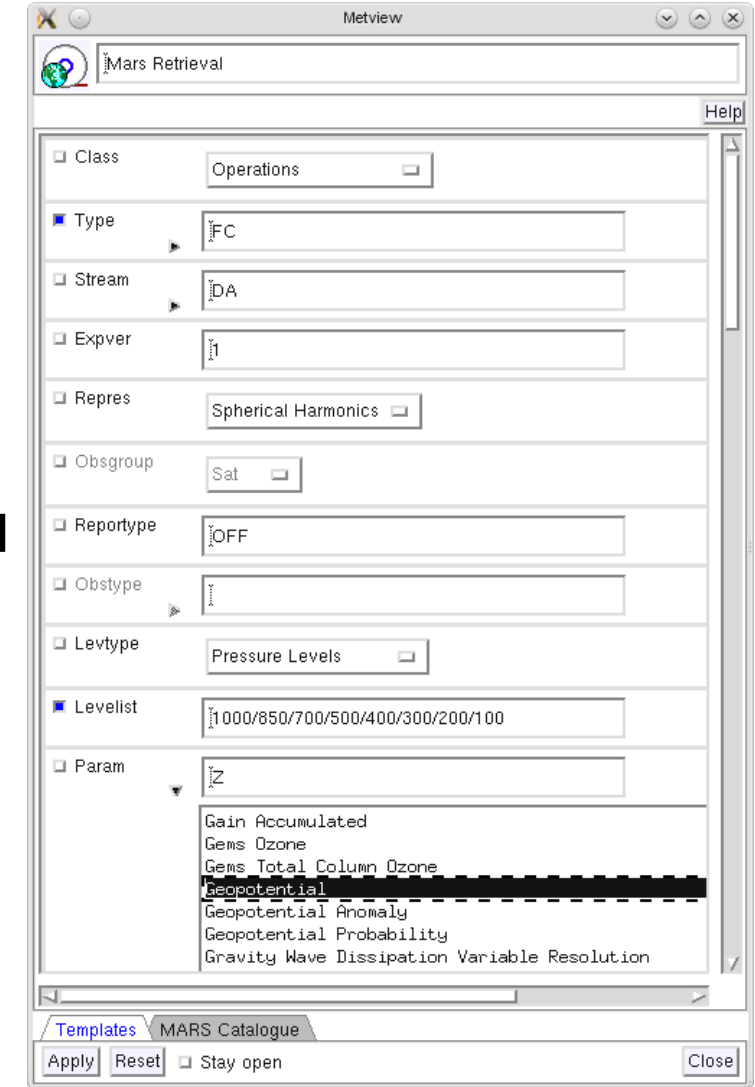

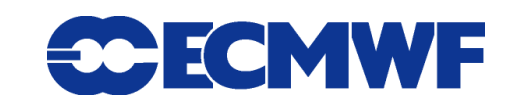

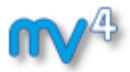

## Examining data

- **Metview provides tools to inspect data to**
	- **check contents and structure**
	- **inspect headers**
	- **spot errors or inconsistencies**
- **Supported formats: GRIB, BUFR, ODB, netCDF, GeoPoints**
- **Statistics of data are shown in sidebar of plot window**
- **Or through the** *Examiners* **from the user main interface by** *Right click > Examine* **or standalone:**

 *metview –e grib test.grib* 

**(** *–e bufr , –e odb )*

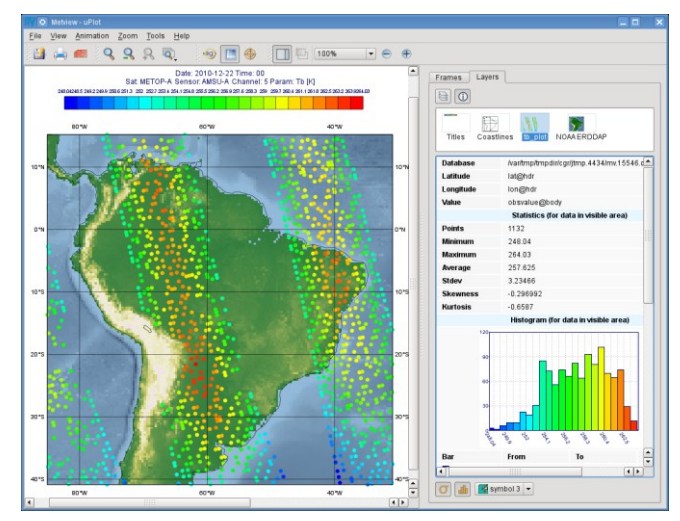

**Display window with data statistics (right)**

**ee ECMWF** 

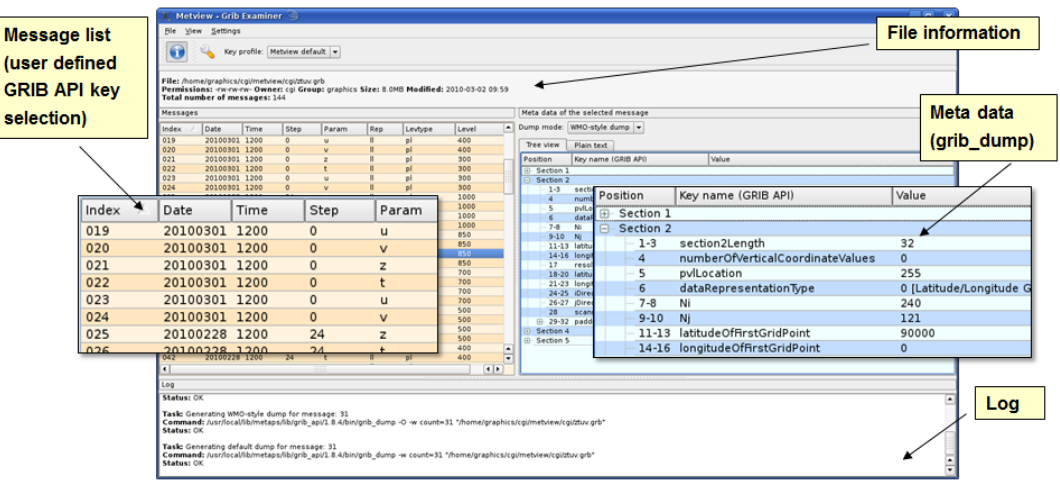

**GRIB Examiner**

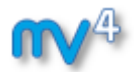

## Many more features …

#### **Strike Probability Map**

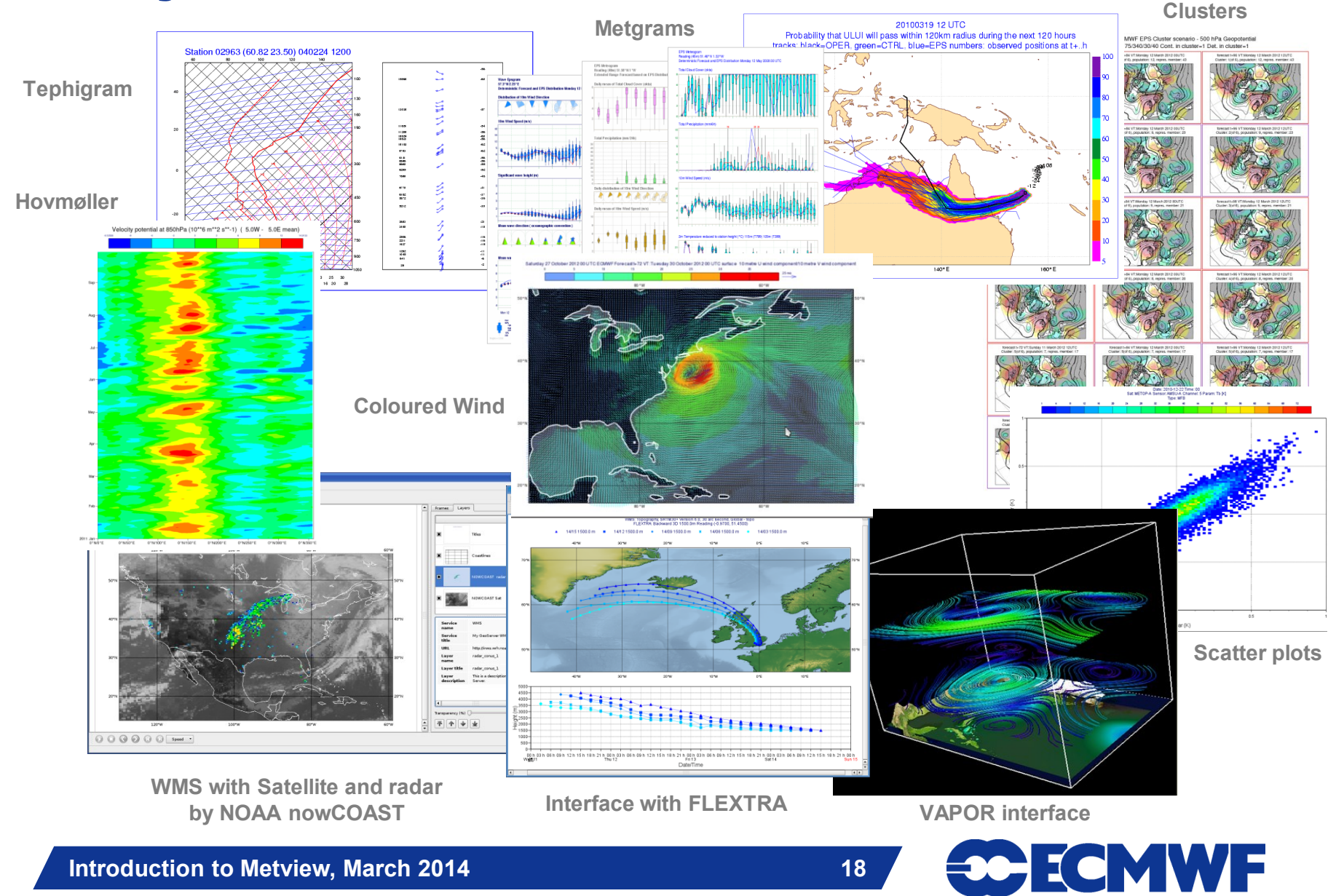

## Who uses Metview?

- **Used internally at ECMWF by researchers and operational analysts**
	- **To assess the quality of Observations/Forecast**
	- **To develop new (graphical) products**
	- **For general research activities**
- **Member States (local installations and remotely on our** *ecgate* **server)**
- **Other national weather services and Universities**
- **Commercial customers**

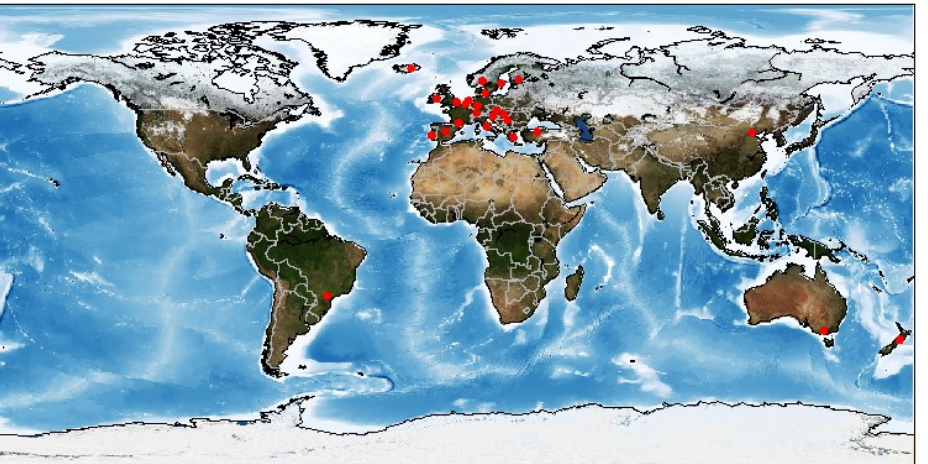

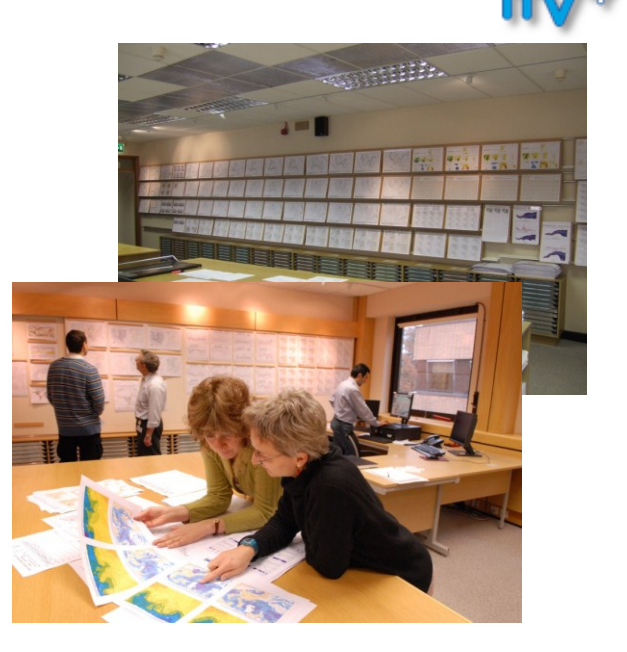

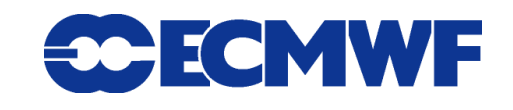

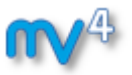

## Future developments

## **Short term**

- **New Desktop**
- **Thermodynamic diagrams**

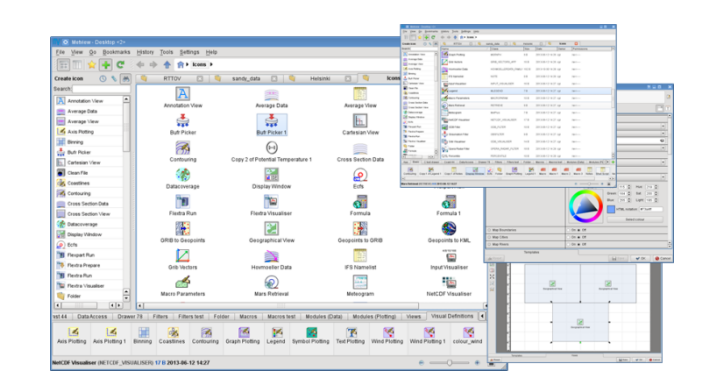

- **More clients for OGC web services formats (SOS, WaterML)**
- **Integrate ECMWF's new interpolation package**
- **Develop interface to 3D VAPOR software**
- **New MARS client access through MARS web-api**
	- **External users can directly access ECMWF's MARS** Þ.

## **Long term**

- **Python based Macro Language**
- **Slide 20 Metview to produce a common architecture Combine experience of WREP (ecCharts) with long-term experience of**

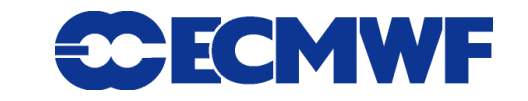

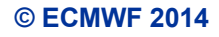

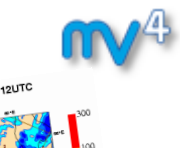

# For more information …

**email us:**

**Metview: metview@ecmwf.int**

**visit our web pages:**

- **https://software.ecmwf.int/metview**
- **Download**
- **Documentation and tutorials available**
- **Metview articles in recent ECMWF newsletters**

**Slide 21 Metview training course at ECMWF, 29 Apr - 02 May 2014**

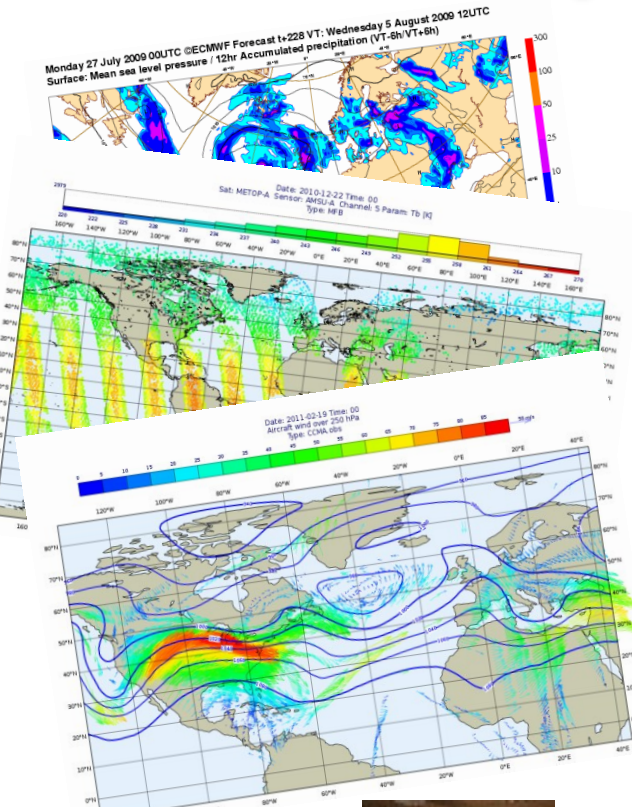

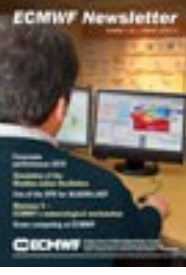

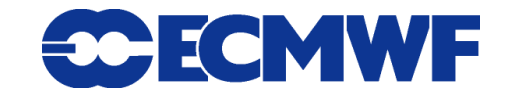

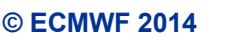